# **Contents**

### **Sliding Puzzle Challenge**

**Welcome Main Menu**

**Commands**

#### **Support**

**Main manual**

#### **Welcome**

The Sliding Picture Puzzle Challenge allows you to use any bitmap to create a sliding puzzle from 9 to 100 pieces.

#### **Main Menu**

Upon starting the program, you will see the following main menu:

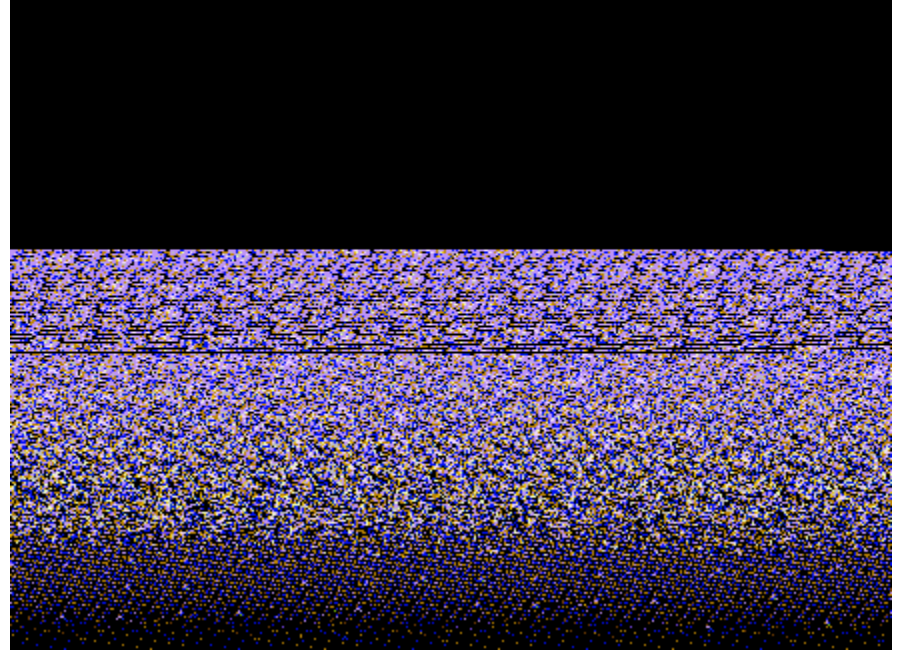

*Main Menu*

To make it as easy as possible to create and solve puzzles, most program functions are shown on the bottom of the screen.

#### **Commands**

New Game **New Picture Scramble Cheat Options Size** 

#### **New Game**

Provides a file open dialog, allowing you to pick any bitmap for use as the image for the puzzle, and immediately scrambles the picture.

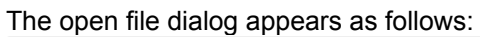

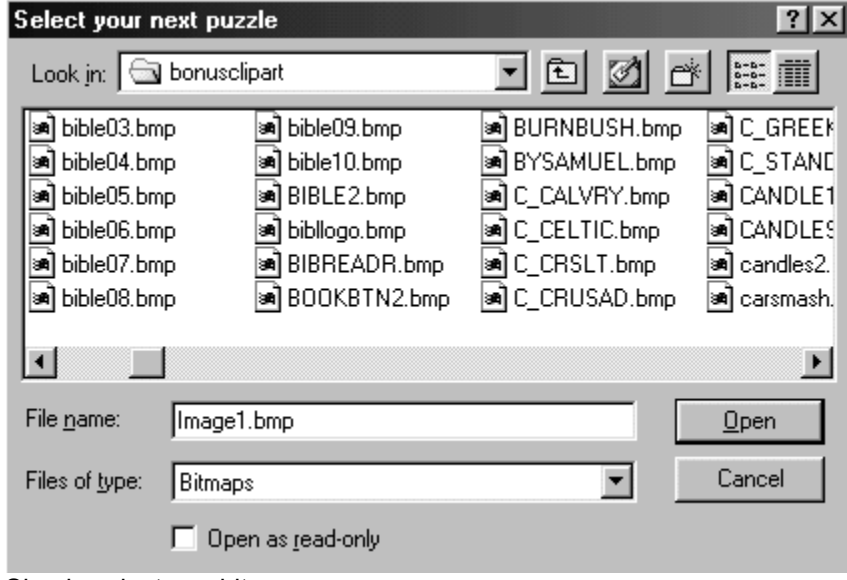

Simply select any bitmap.

#### **New Picture**

Provides a file open dialog, allowing you to pick any bitmap for use as the image for the puzzle. Unlike NEW GAME, the image is not scrambled.

#### **Scramble**

Scrambles the pieces of the image.

### **Cheat**

Solves the puzzle

# **Options**

Allows you to select options. When you select options, you will see the following display:

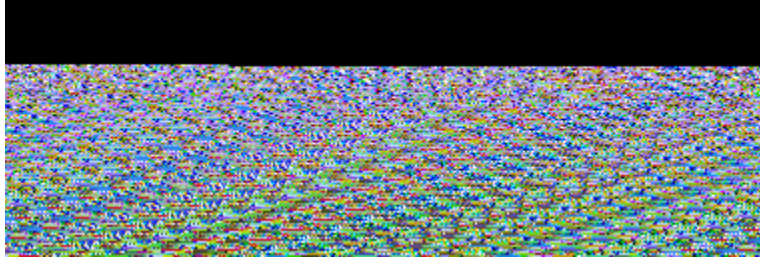

#### *Options*

To have a timed game, click on show time. You may select the time limit in minutes.

You may also select the blank tile.

Options are stored if you select to save them.

Generally above difficulty 5 (25 pieces) the puzzles become unsolvable.

### **Size**

From the size menu, you may also select the size of the puzzle, including specific size in pixels: Size Options

Small Medium Large  $\mathbf{\underline{C}}$ ustom

After clicking on custom, you will see the following:

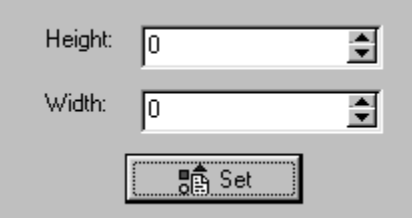

You may then either use the spinner (arrows) or directly enter a size that you would like to use.

#### **Main manual**

Consult the main manual with this program for more information on support, license, and warranty information.

#### **See**

**Acknowledgement** 

# **Acknowledgement**

This program was created by Amy Seeberger, and is licensed to Cosmi.